# OUCEELAB 机房 Linux 上机指南

#### 郑海永

#### October 8, 2019

#### 目录

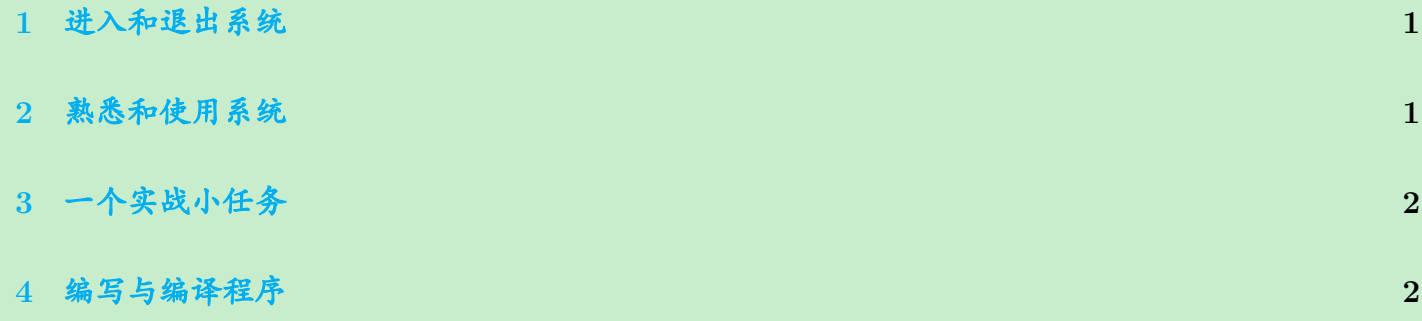

### <span id="page-0-0"></span>**1.** 进入和退出系统

- 1. 组号 *<sup>⇒</sup>* 机号
- 2. 开机选择 Linux
- 3. 登录用户名:学号

密码:学号

- 修改密码:passwd
- 4. 重启:sudo reboot 输入密码
- 5. 关机:sudo poweroff 输入密码

### <span id="page-0-1"></span>**2.** 熟悉和使用系统

Linux 常用命令 ls cd mkdir cp mv rm man

• ls: list

- cd: change directory
- mkdir: make directories
- cp: copy
- mv: move
- rm: remove
- <span id="page-1-0"></span>• man: manual

## **3.** 一个实战小任务

- 1. 在家目录下创建文件夹,名为 abc;
- 2. 将 abc 重命名为 study;
- 3. 从 /etc/apt/ 拷贝 sources.list 到 study 下;
- 4. 将 /etc/apt/ 文件夹拷贝到 study 下;
- 5. 使用 less 查看 sources.list 文件内容;
- 6. 删除 sources.list 文件;
- 7. 删除 study 文件夹。

### <span id="page-1-1"></span>**4.** 编写与编译程序

程序编辑器 vim 程序编译器 gcc g++

\$ vim hello.c

```
1 #include <stdio.h>
2 int main(void)
3 {
4 printf("Hello, world!\n");
5 return 0;
6 }
```
\$ gcc -o hello hello.c

 $2 \quad$  \$ ./hello